Connectez-vous sur ent.ac-poitiers.fr (attention pas de www), puis choisissez :

## EDUCATION NATIONALE

ELEVE OU PARENT D'ELEVE

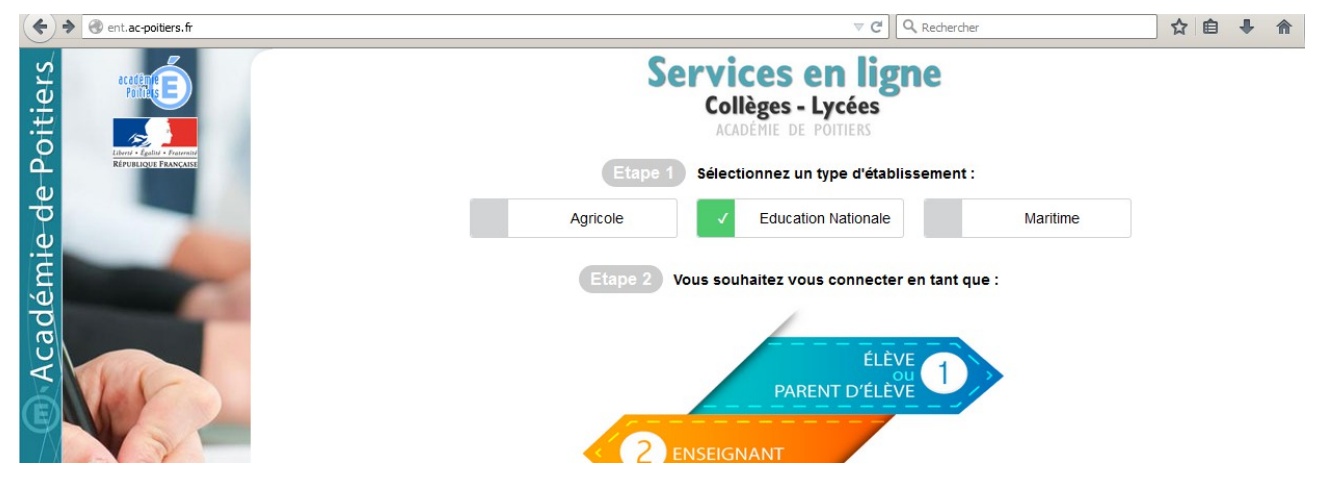

Saisissez vos identifiants en respectant parfaitement les minuscules et majuscules :

En cas d'oubli, vous avez possibilité de récupérer vos informations sur l'adresse courriel

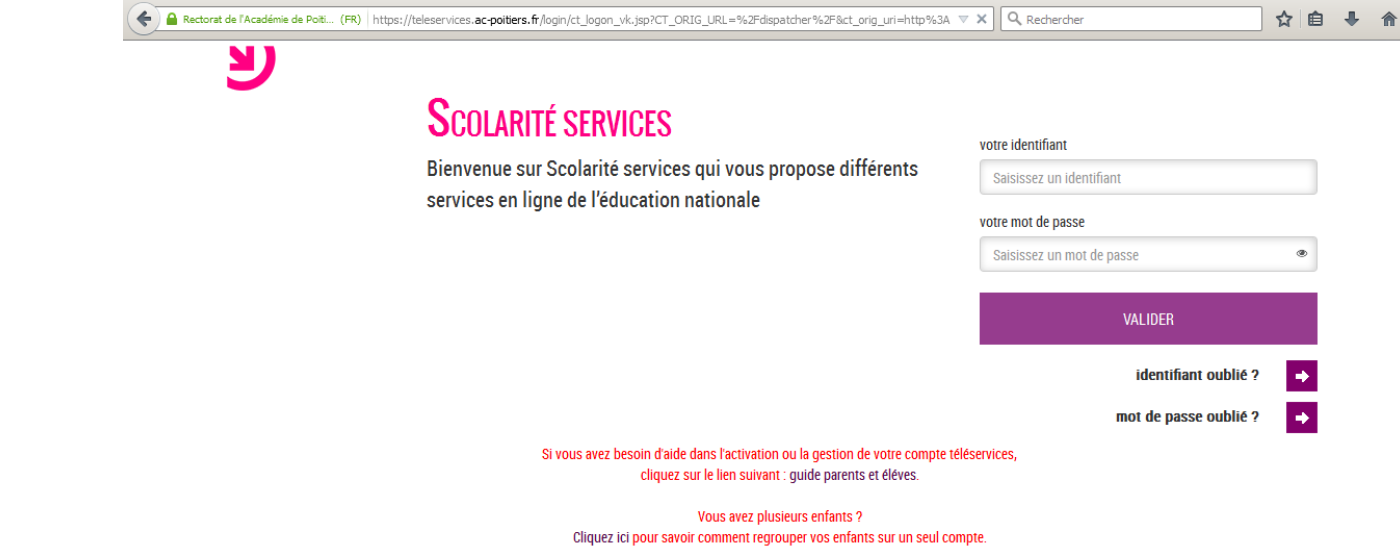

renseignée lors de votre première connexion.

Aucun renseignement ne sera donné par téléphone pour des questions de sécurité des données personnelles, faites remonter vos demandes par le professeur principal qui les adressera au référent de l'établissement.

Une fois dans l'environnement numérique de travail (ENT), allez dans les applis :

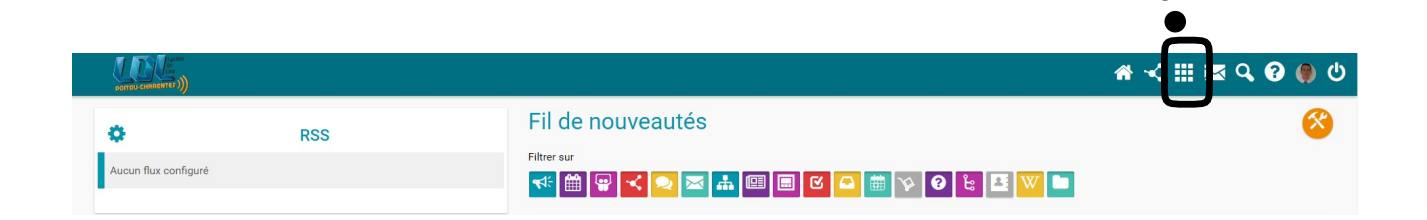

## Vous devriez avoir une appli **PRONOTE** :

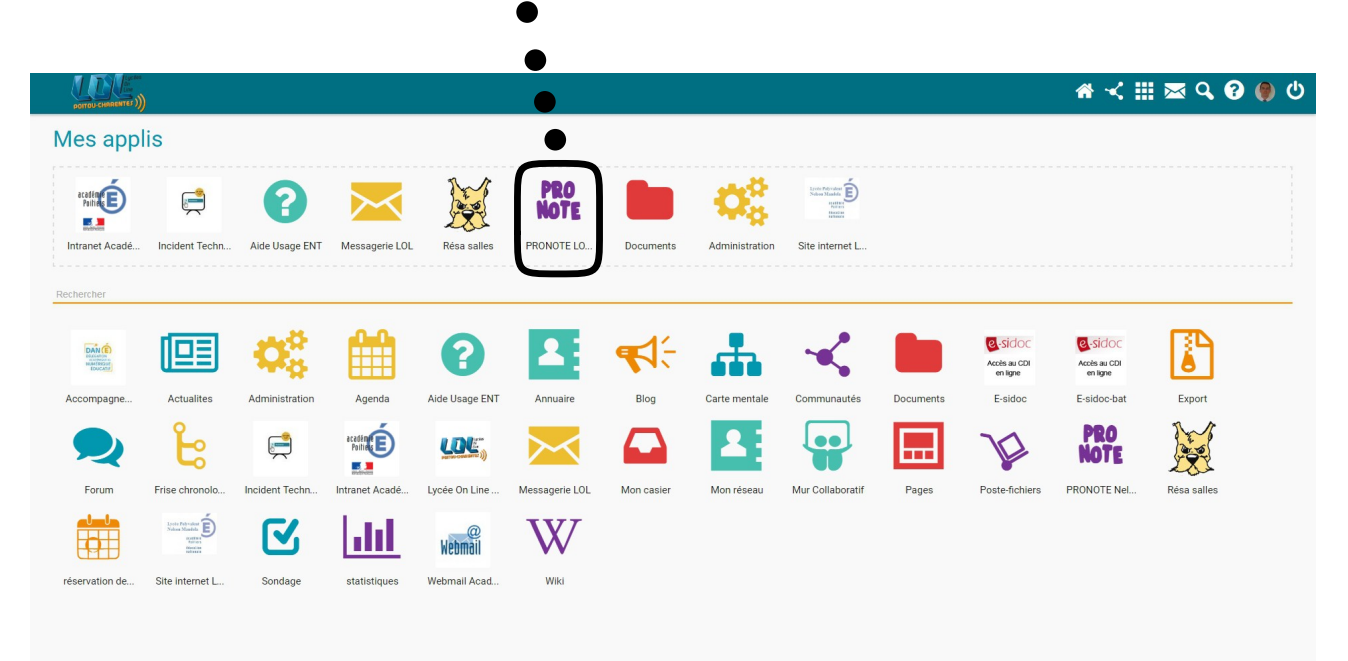